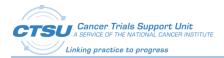

# MATCHBox Protocol Application User Guide

Revision 1

February 15, 2023

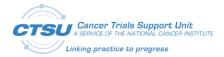

#### **Document Information**

Revision Information for the MATCHBox Protocol Application User Guide

### **Revision History**

| # | Date        | Ву          | Description                             |
|---|-------------|-------------|-----------------------------------------|
| 1 | 08-Dec-2022 | Lela Makbul | Created initial version.                |
| 2 | 14-Feb-2023 | Lela Makbul | Made minor updates in Sections 1 and 2. |

File Location: https://wiki.nci.nih.gov/display/CDISC/PMI+Committee

This document was prepared by:

WESTAT, Cancer Trials Support Unit 1600 Research Boulevard Rockville, Maryland 20850

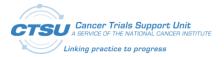

## **Table of Contents**

| МАТСН | IBOX PROTOCOL APPLICATION USER GUIDE                        |   |
|-------|-------------------------------------------------------------|---|
|       | BACKGROUND                                                  |   |
| 2.    | Navigating MATCHBox Information within Protocol Application |   |
| 2.1   | Updating Strata, Cohort Status and Accrual target           |   |
|       | Reviewing Change History                                    |   |
| 2.3   | Exporting Strata/Cohort Data                                | 5 |

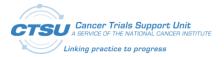

## **List of Figures**

| FIGURE 1: MATCHBOX INFORMATION, COHORT AND STRATA                     | 2 |
|-----------------------------------------------------------------------|---|
| FIGURE 2: UPDATING COHORTS STATUS AND ACCRUAL TARGET – ACTION COLUMN  |   |
| Figure 3: Updating Cohorts Status and Accrual Target – Saving Changes | 3 |
| Figure 4: Cohort Change History Example                               | 4 |
| Figure 5: Strata Change History Example                               | 5 |
| Figure 6: Download Icon in Cohorts and Strata Tables                  | 5 |
| FIGURE 7: EXPORTED COHORT AND STRATA DATA IN EXCEL AND PDF FORMAT     | 5 |

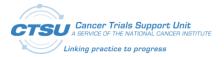

## **List of Tables**

| Table 1: Cohort/Strata Table Updates      | 2 |
|-------------------------------------------|---|
| Table 2: Cohort/Strata Status Description | 3 |

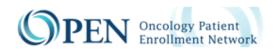

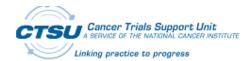

**Background** 

#### 1. Background

The status information about the cohorts for the precision medicine treatment protocols needs to be communicated to MATCHBox for the appropriate treatment regimen assignment. Cohort information is managed by the lead National Clinical Trials Network (NCTN) group outside of Oncology Patient Enrollment Network (OPEN) and each group has its own workflow for closing and reopening a cohort or cohort-stratum combination. Some groups manage the statuses in their databases while others have a manual process for monitoring the statuses.

An automated and semi-automated process was created to provide the cohort and stratum status information to MATCHBox in real time.

A new service was created to allow Groups to push the cohort and strata data into the Protocol application from an external database.

In addition, some group users have the ability to manually update specific data in Cohorts and Strata tables within the Protocol application. This user guide provides instructions to the groups on how to navigate the MATCHBox tables within the Protocol application and update data when applicable.

For more information, please contact the CTSU Help Desk (phone: 1-888-823-5923; email: ctsucontact@westat.com).

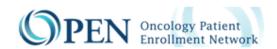

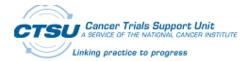

## 2. Navigating MATCHBox Information within Protocol Application

#### 2.1 Updating Strata, Cohort Status and Accrual target

After accessing the Protocol application (<a href="https://protocol.ctsu.org/login">https://protocol.ctsu.org/login</a>) and selecting the appropriate study from the Browser screen, group users will land on the *Details* Module.

On the bottom side of this module, the MATCHBox Information box, Cohorts and Strata for Cohorts will be displayed. Lead Protocol Organization (LPO) users can click on the Cohort row to review the Cohort/Stratum combination, as illustrated in Figure 1.

MATCHBox data is only displayed if the study is mapped to MATCHBox, and if Treatment Flag is selected as Yes (this information is saved in the Protocol Details section of the Details Module).

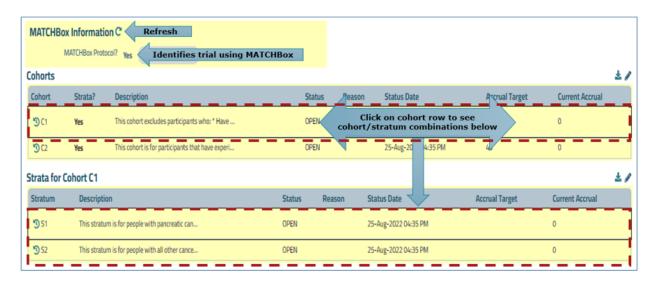

Figure 1: MATCHBox Information, Cohort and Strata

Group users are able to manually update the Strata or Cohort status if certain conditions are met. In addition, group users can update the Accrual Target. Refer to Table 1 to review when Cohorts or Strata statuses and target accrual can be updated.

Groups do not have the ability to manually add new Cohorts or Strata.

Table 2 provides the description for each Cohort/Strata status.

**Table 1: Cohort/Strata Table Updates** 

| Protocol Status         | Cohort or Strata Status | Cohort/Strata Table (Status and Accrual Target) |
|-------------------------|-------------------------|-------------------------------------------------|
| In Review               | Ready                   | Not editable                                    |
| Approved                | Ready                   | Not editable                                    |
| Approval on hold status | Ready                   | Not editable                                    |

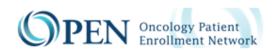

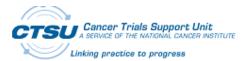

#### **Navigating MATCHBox Information within Protocol Application**

| Protocol Status                              | Cohort or Strata Status | Cohort/Strata Table (Status and Accrual Target) |
|----------------------------------------------|-------------------------|-------------------------------------------------|
| Active                                       | Open, Suspended         | Editable                                        |
| Active                                       | Closed                  | Not editable                                    |
| Temporarily Closed to Accrual                | Open, Suspended, Closed | Not editable                                    |
| Temporarily Closed to Accrual<br>& Treatment | Open, Suspended, Closed | Not editable                                    |
| Closed                                       | Closed                  | Not editable                                    |

Table 2: Cohort/Strata Status Description

| Cohort/Strata Status | Status Description                                                                                                    |
|----------------------|----------------------------------------------------------------------------------------------------|
| Ready                | The cohort and/or strata information from MATCHBox is in the Protocol application but the trial is not active yet.                                           |
| Open                 | The protocol is active and the cohort and/or strata are active.                                                                                              |
| Closed               | An individual cohort or strata is no longer available for patient enrollment. This is a terminal status.                                                     |
| Suspended            | An individual cohort or strata is temporarily unavailable. The status may be changed back to Open. Other cohorts or strata may still be open for enrollment. |

#### To update the Cohorts status:

- Click on the edit/pencil icon above the Cohorts table, as shown in Figure 1. This step will prompt the Action column to appear, as illustrated in Figure 2.
- Under the Action column, select the pencil icon again on the line to edit. Then select the appropriate Status from the Status column, as shown in Figure 3. If applicable, add the accrual number to the Accrual Target column. Then click on the save icon to save the data.

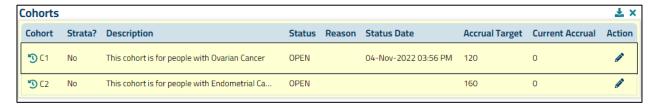

Figure 2: Updating Cohorts Status and Accrual Target – Action Column

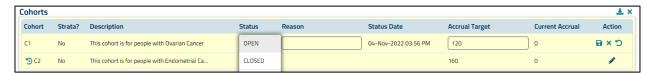

Figure 3: Updating Cohorts Status and Accrual Target – Saving Changes

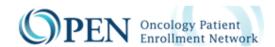

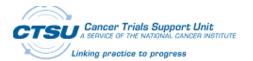

#### **Navigating MATCHBox Information within Protocol Application**

#### 2.2 Reviewing Change History

By clicking on the History icon, groups can review the Change History log, which shows changes made to the Cohort or Strata table.

The Cohort or Strata Change History table shows status changes (both old and new status), accrual target update, status change date, and name of the user who made the change.

Examples of the Cohort and Strata Change History are shown in Figure 4 and Figure 5.

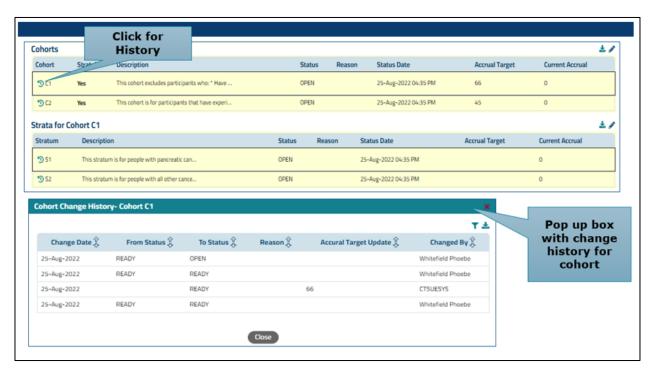

Figure 4: Cohort Change History Example

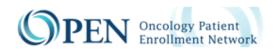

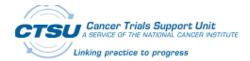

#### **Navigating MATCHBox Information within Protocol Application**

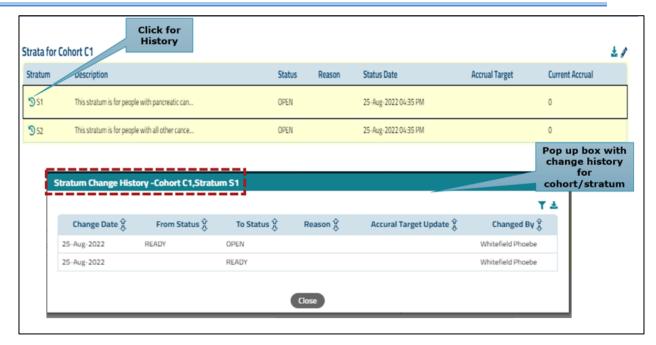

Figure 5: Strata Change History Example

#### 2.3 Exporting Strata/Cohort Data

Groups are able to export both Cohort and Strata data. To export the data, click on the download icon, as shown in Figure 6, and then select the appropriate format. The data can be exported in both Excel and PDF Format, as illustrated in Figure 7.

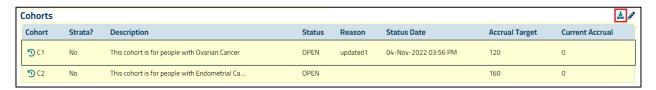

Figure 6: Download Icon in Cohorts and Strata Tables

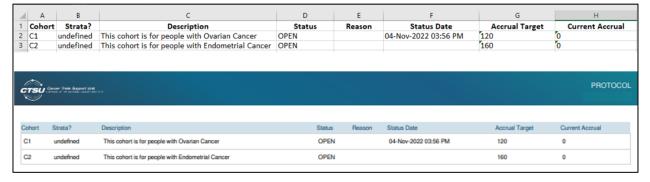

Figure 7: Exported Cohort and Strata data in Excel and PDF Format